### **Introduction**

This manual is applicable to Blastronix model RS 232/8S-PCI unit. Your unit was supplied with the 16C954 UARTs. The power-on defaults will cause it to look like standard 16C550 UARTs. The 16C550 is equipped with 16 byte transmit and receive FIFO's to help insure against loss of data and maximize hardware efficiency. The UARTs can be configured for 128 byte transmit and receive FIFO's. In NT systems the INF file will set the transmitter FIFO level to 80 and the receiver FIFO to 64.

#### **Hardware Installation**

The unit is very simple to install. There are no user hardware parameters to worry about other than the high speed option header. Simply install the unit in any available PCI slot.

#### **Software / Driver Installation for NT**

With Windows 95, 98, 2000 and XP applications, the system will recognize the presence of a new PCI device. When prompted install your CD in a drive and select the "have disk" option when the operation system is asking you where to look for the proper device driver. For NT applications, simply click on the install icon from the NT directory on your installation disk. You may copy the files to your hard drive to a folder of your choice. Double click on the install Icon. The installer will find the card an make the necessary PCI assignments and modifications to the registry.

#### **Interrupts and addresses**

The installation and addresses are automatically assigned. This is not user controllable parameter. The user may influence the IRQ assignment by changing PCI slots or installing different cards in different order. Machines with an AMI BIOS also give you the ability to influence the PCI selection to some extent. If you move a card to a different slot, you must run the uninstaller, reboot, and then run the installer again.

#### **High Speed Option Header**

At the right side of the unit is the jumper option for high speed applications. The factory default will have the 115K option selected. This sets the top speed for the card at 115.2 K baud. All standard comm. Drivers support this setting. If you wish to use the higher speed setting simply move the jumper to the desired speed. The other options are 230K baud 460K and 920K baud. If you are not using a comm. driver that specifically supports these higher speeds then your actual speed will be a multiple of your selected speed. For

example most com. packages assume a top speed of 115.2K baud. 460K baud is four times this speed. If you set the jumper for 460K and use a standard com. driver to select your baud rate then your actual baud rate will be four times as fast.

## **Pin-out**

All ports are pinned out as a standard DTE interface. This means it will have the same pin-out as a normal RS232 serial port found on most computers

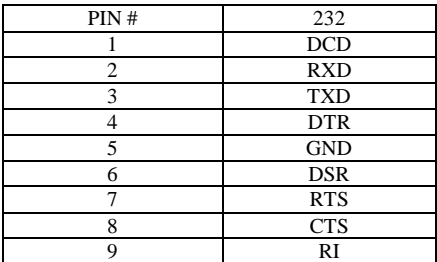

# **BLASTRONIX**

**232/8S-PCI**

**USER MANUAL**

**VERSION 2.0**